## Masovne obrade u modulu blagajne

Poslednja izmena 05/08/2022 10:58 am CEST

Masovne obrade X Zatvori Novi datum Redovi Zbirovi v

U modulu blagajne klikom na dugme Masovne obrade dobijamo mogućnost uređenja za više od jednog zapisa blagajne:

- Brisanje
- Potvrđivanje
- Otkazivanje
- Štampanje

1 Nakon odabira opcije, klikom na dugme Napred prelazimo na naredni korak

2 Ovde biramo koje zapise uređujemo. Možemo iskoristiti polja za biranje prikaza tako što odaberemo datume i kliknemo na nađi. Štikliramo željene dokumente. Kliknemo Napred.

3 Sada imamo mogućnost pregleda odabranih dokumenata, te da se vratimo ako neke treba dodati ili ukloniti. Kada je sve u redu kliknemo na dugme Napred.

4 Ovo je poslednji korak gde potvrđujemo odabranu operaciju i pratimo vizuelno obavljanje radnje.

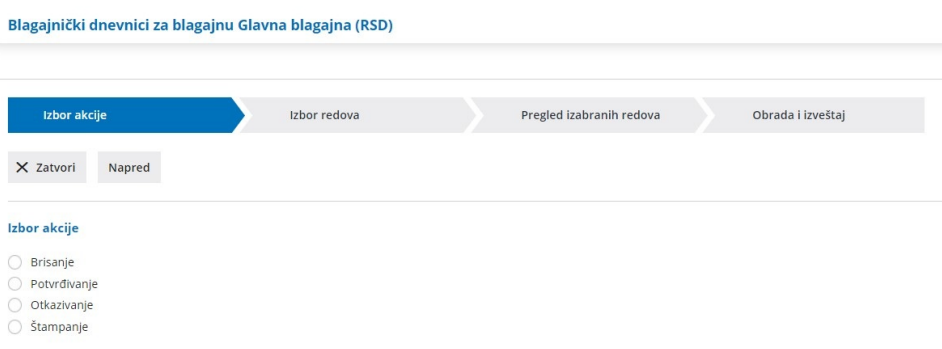